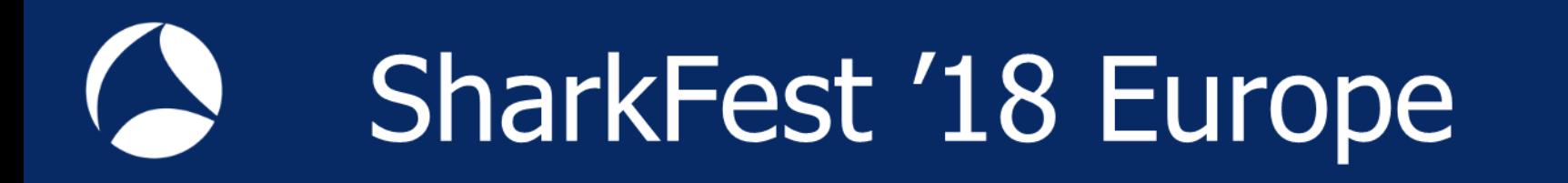

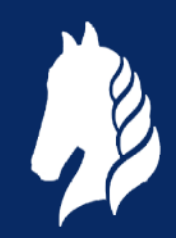

# **Troubleshooting WLANs (Part 1)**

Layer 1 & 2 Analysis Using Wireshark, Wi-Spy & Other Tools

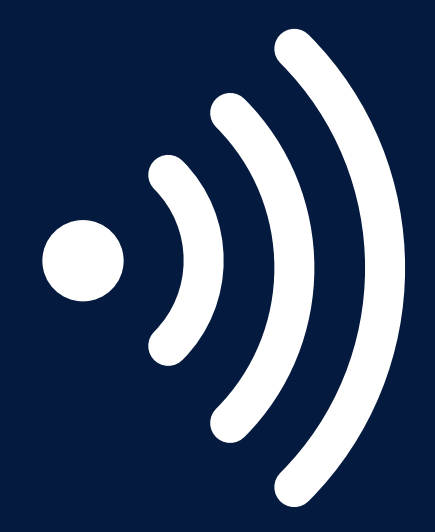

**Rolf Leutert**

Leutert NetServices **Switzerland** www.netsniffing.ch

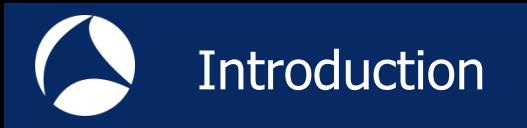

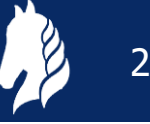

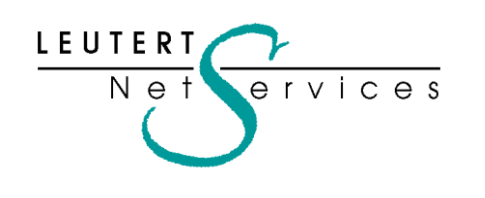

Rolf Leutert, El. Ing. HTL Leutert NetServices Zürich-Airport, Switzerland

- Network Analysis & Troubleshooting
- Protocol Trainings TCP/IP, WLAN, VoIP, IPv6
- Wireshark® Certified Network Analyst 2010
- Wireshark® Instructor since 2006
- Sniffer® certified Instructor since 1990

leutert@netsniffing.ch www.netsniffing.ch

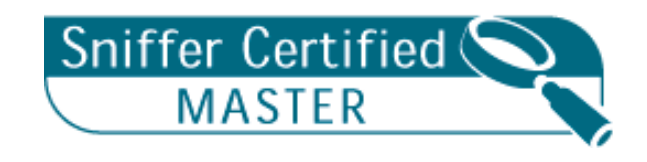

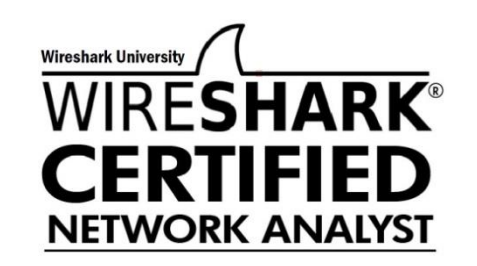

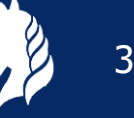

- **Learn what you can see on** WLAN layer 1 and layer 2
- Learn which tools can help you finding WLAN problems
- **Learn how to use Wispy to** isolate layer 1 issues
- **Learn how to use Radiotap** and PPI header information
- Learn how to customize Wireshark to show you specific WLAN information

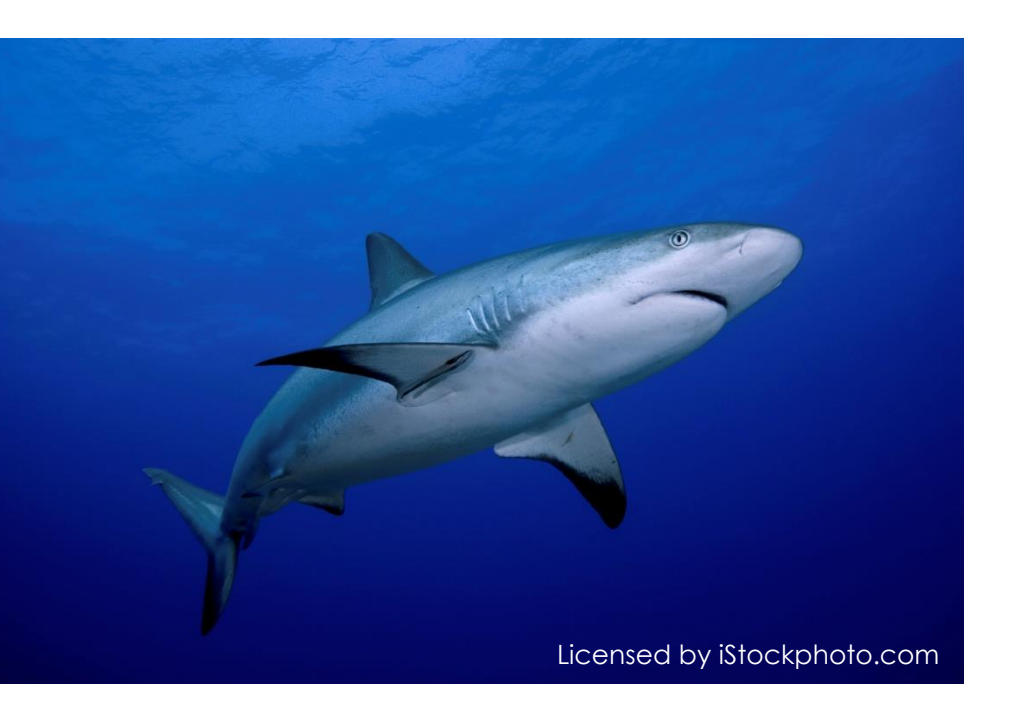

Troubleshooting wireless networks is a demanding task and requires detailed understanding of important functions on layer 1 and 2 !

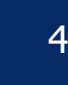

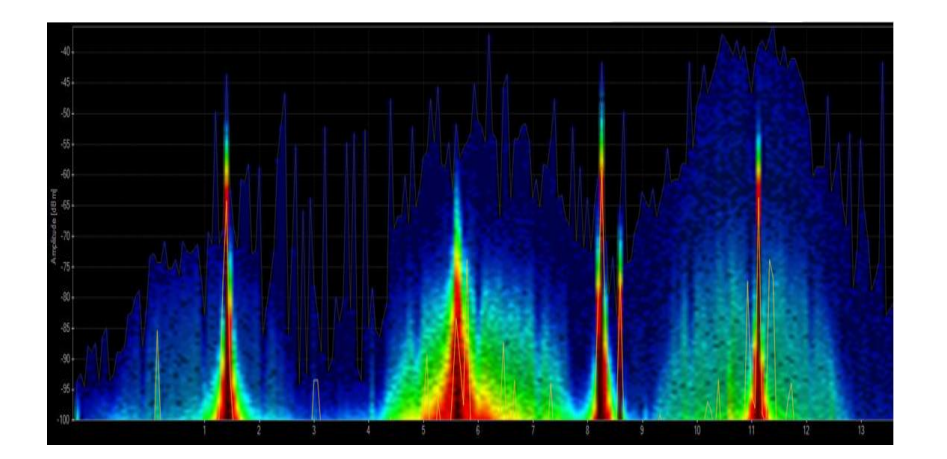

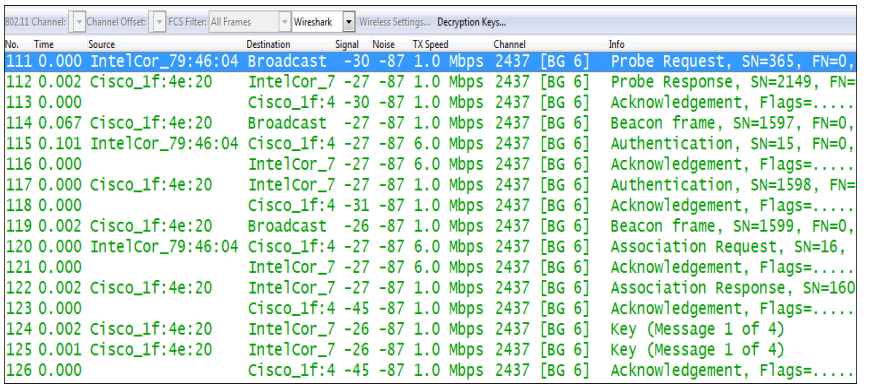

#### **Layer 1 - Physical Access**

FH, DSSS, OFDM, coding, modulation, bands, channels, frequencies, noise, signal strength, interferences etc.

Clients: WiFi and non-WiFi devices like surveillance cameras, remote control, microwave, health gadgets etc.

Tools: Spectrum Analyser (e.g. Wi-Spy)

Layer 2 - Data Link Control WiFi Standards 802.11 a/b/g/n/ac framing, management, access control, security, encryption etc. Clients: WiFi compatible devices only Tools: Wireshark, AirPcap, WaveXpert

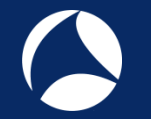

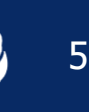

- WLAN  $\blacksquare$  Fi) devices are working in the 2.4 GHz ISM\* and 5 GHz UNII\*\* bands
- But both bands are free for any use, WiFi as well as non-WiFi devices
- Especially the 2.4 GHz band is often crowded with non-WiFi devices
- The only limitation is max. radiated power according to country regulations
- Non-WiFi clients use any kind of modulation and may interfere with WiFi
- **All Layer 2 tools like Wireshark can not detect non-WiFi devices**
- Spectrum analyzers scan the bands and show shape and strength of all signals

Wi-Spy® DBx spectrum scanner and Chanalizer® software displays and records all layer 1 signals in both 2.4 GHz and 5 GHz bands.

[www.metageek.com](http://www.metageek.com/)

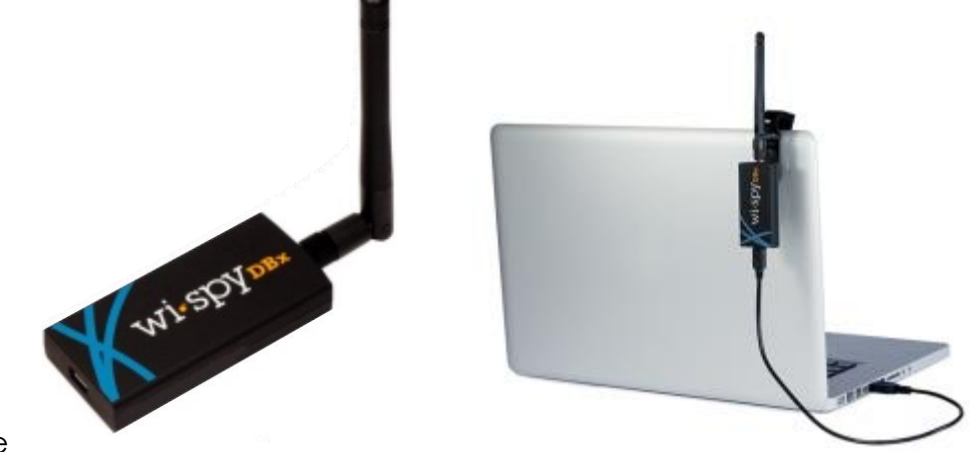

\* ISM Industrial, Scientific and Medical \*\*UNII Unlicensed National Information Infrastructure

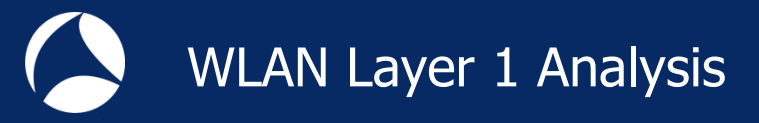

# WiFi Device Signature in 2.4 GHz Band

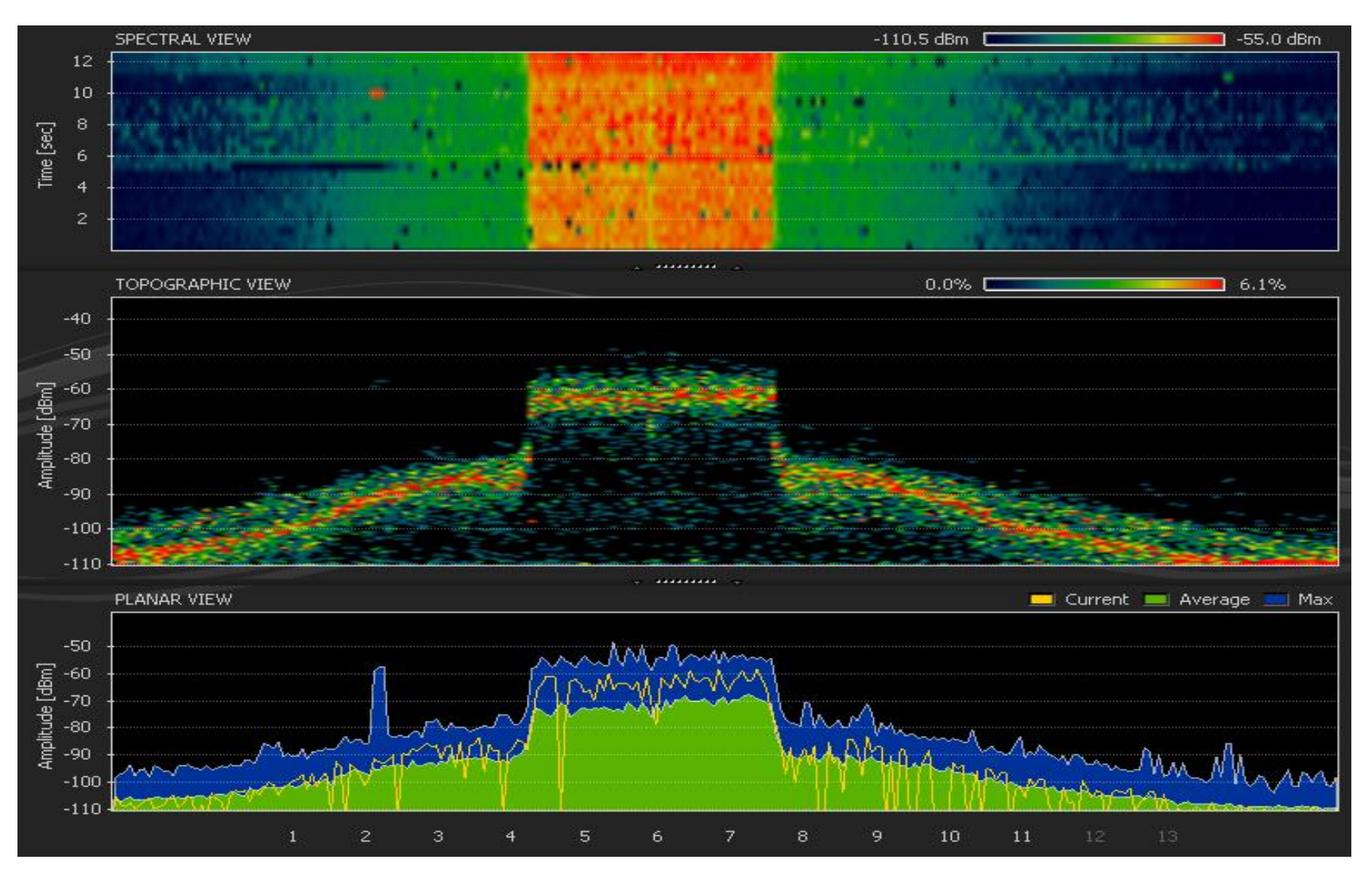

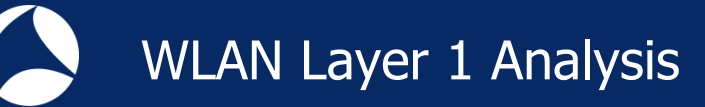

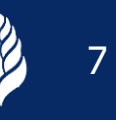

# Non-WiFi Device Signatures in 2.4 GHz Band

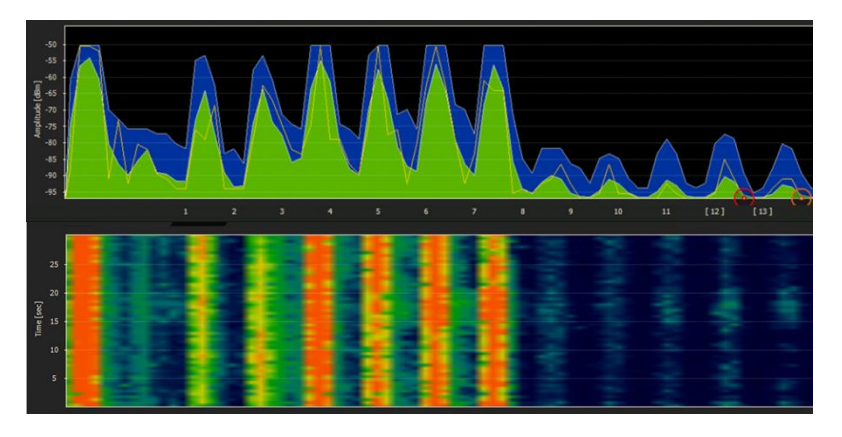

Home trainers in a fitness center Microwave oven

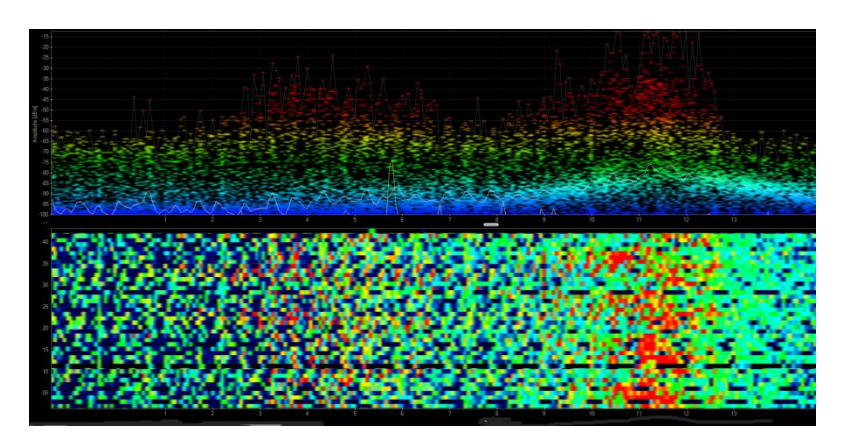

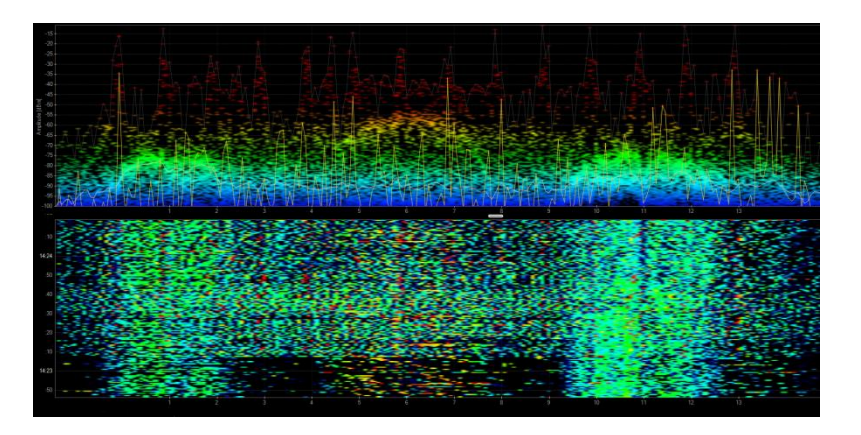

Remote control of model airplanes Network and Mireless guitar

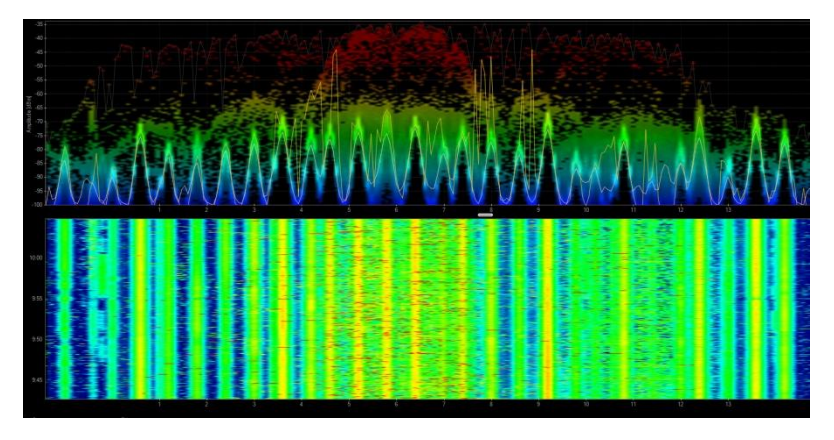

# WiFi 802.11ac with four bonded channels in 5MHz Band

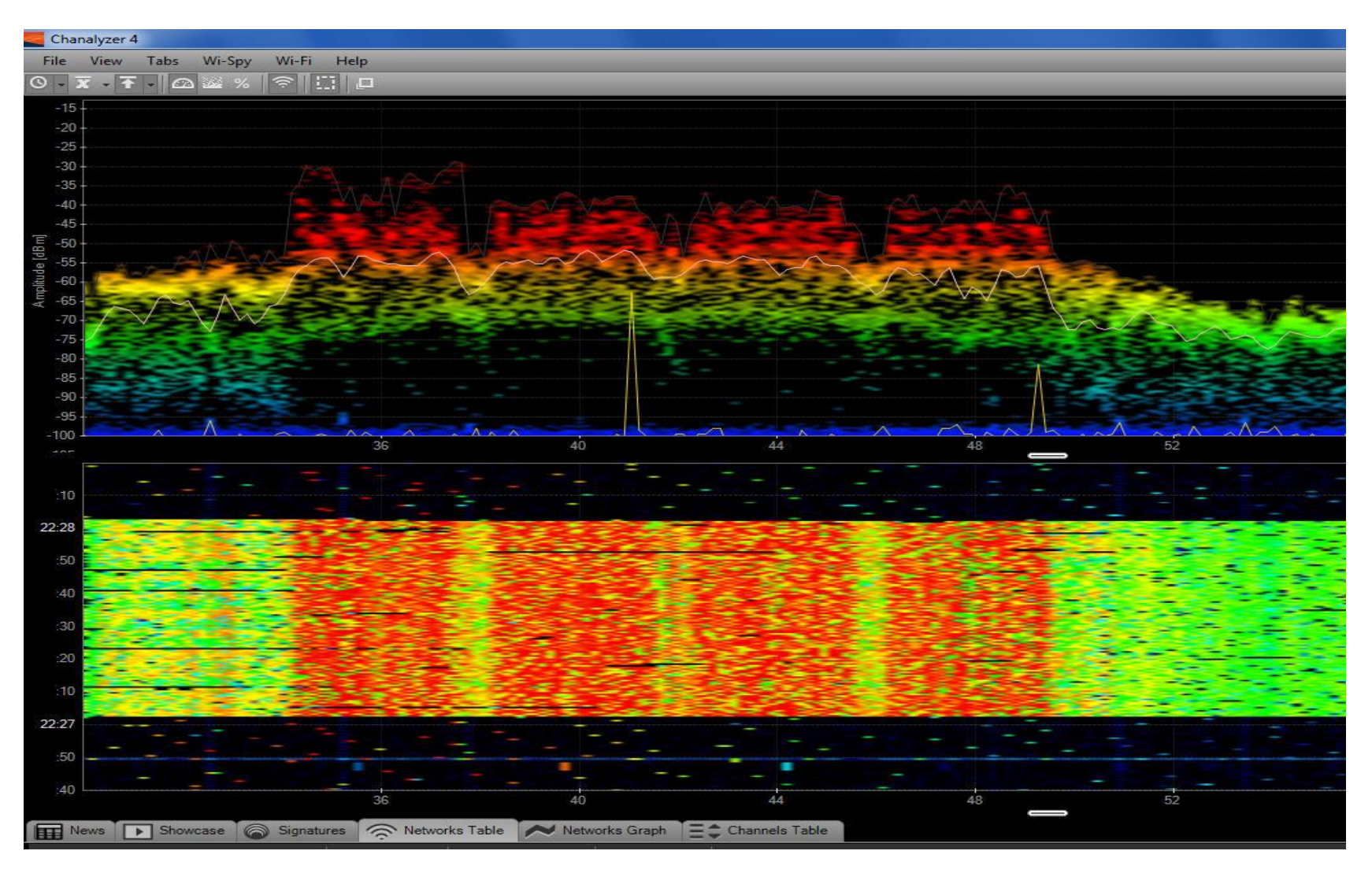

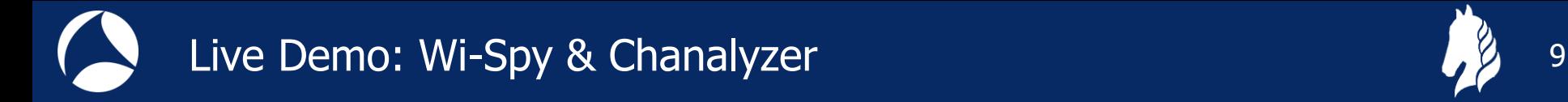

# Live Demonstration Wi-Spy & chanalyzer

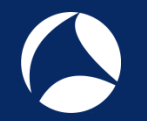

**Large logistic enterprise, depending on WLAN for day-to-day operations Two container cranes to load/unload trains require WLAN connections** 

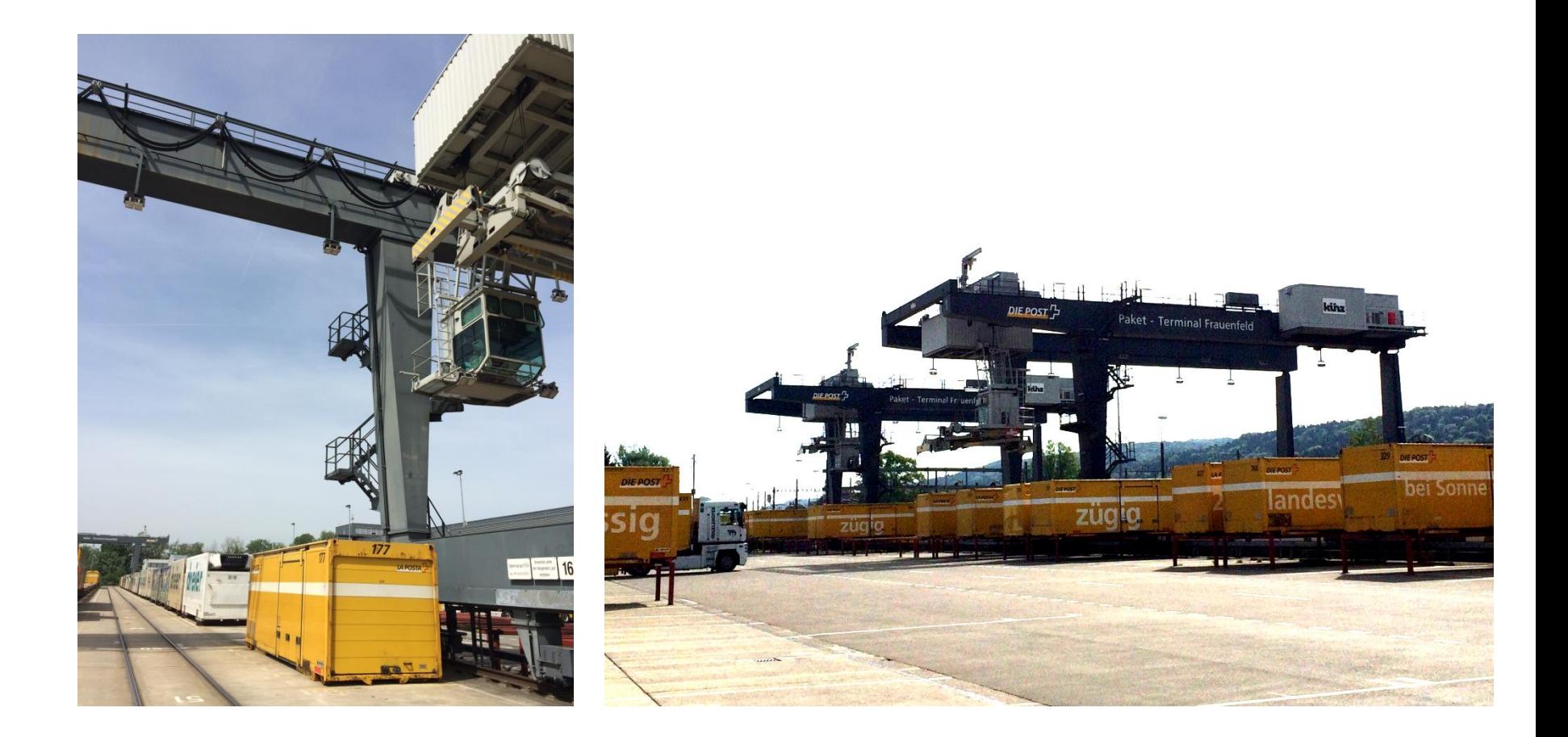

User complain about log-in timeouts and disconnections during operations **Crane #2** is hardly usable due to unreliable WLAN connection **The Support has already changed WiFi channels and added additional AP**  11

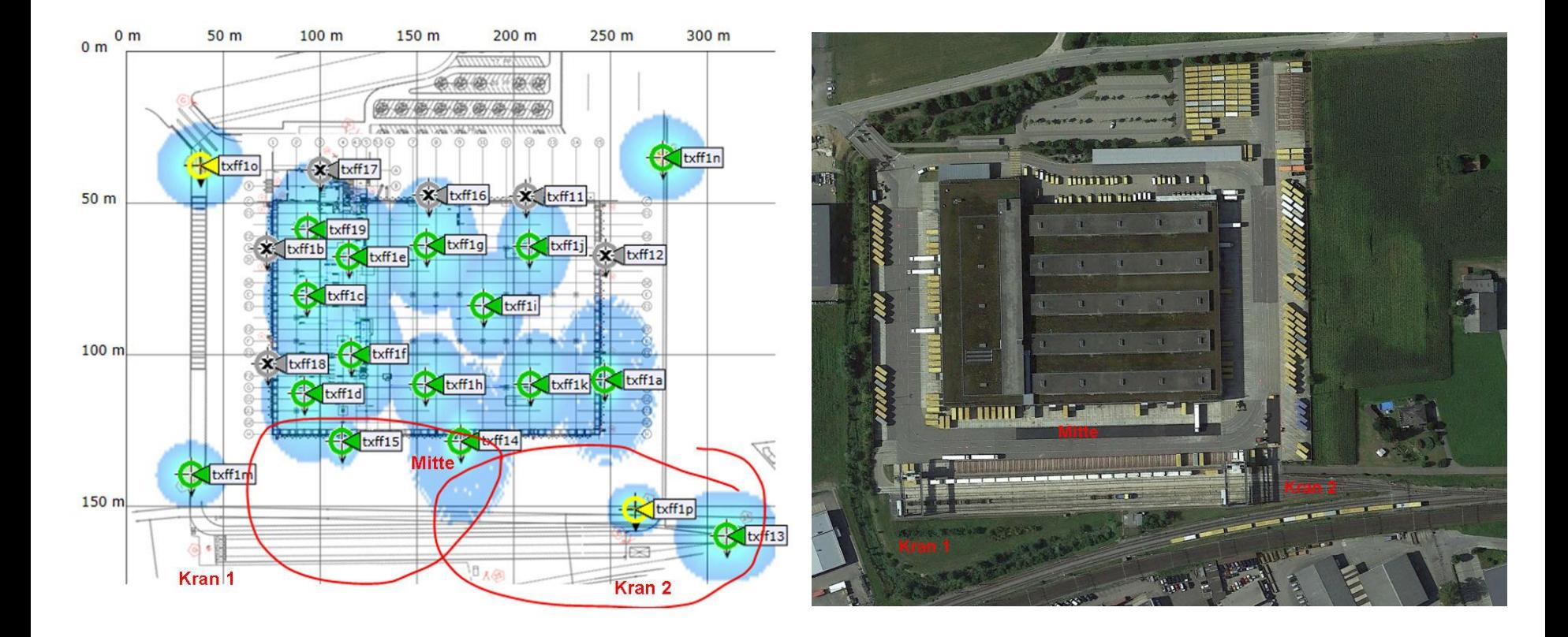

12

Starting with layer 2 analysis near crane #2 in channels 1, 6, and 11

Wireshark shows up to 70% of frames with bad FCS or the Retry Flag set

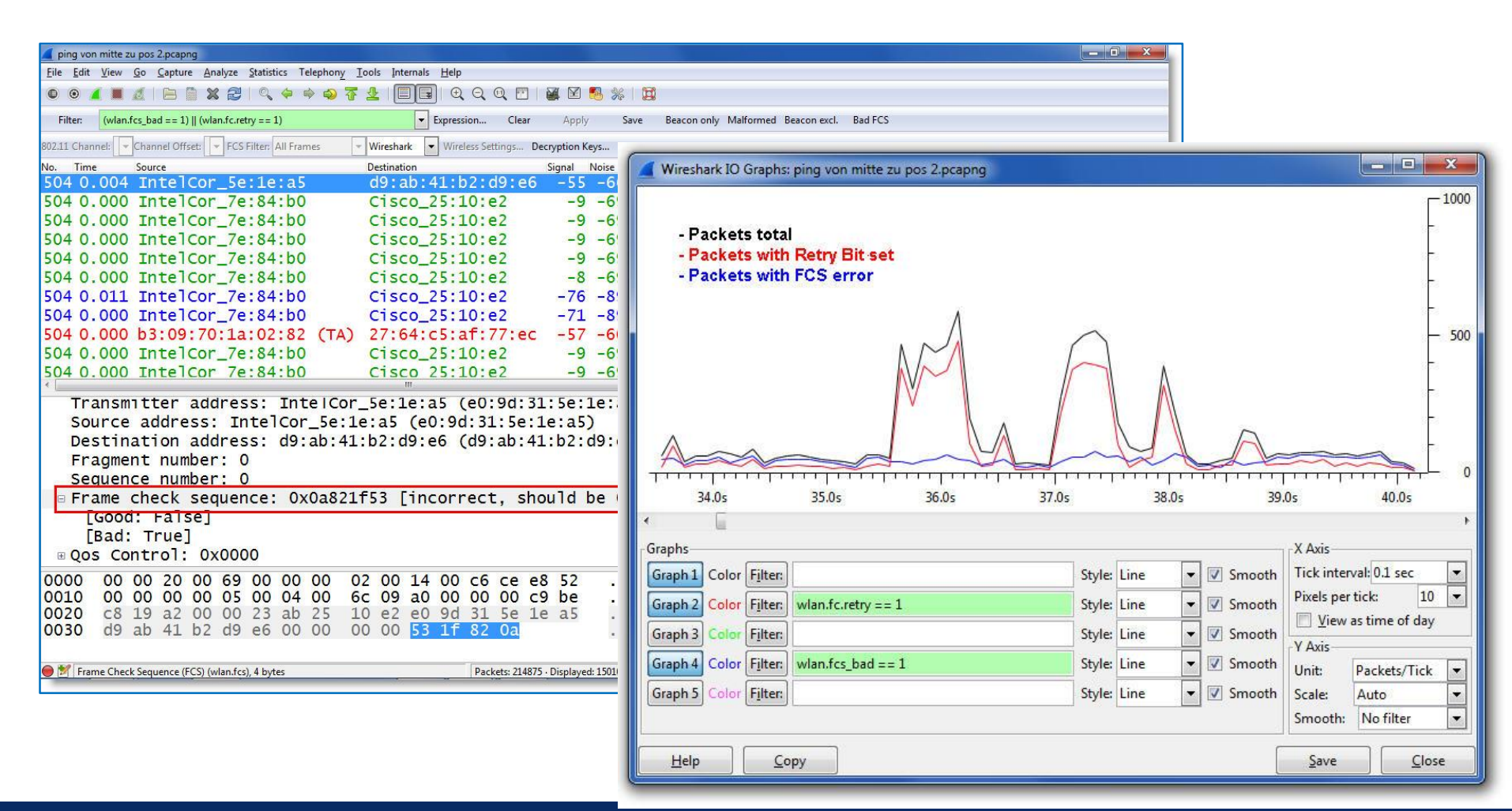

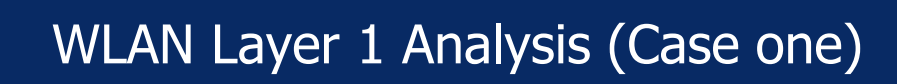

Continuing with layer 1 analysis near crane #2 in 2.4 GHz band **Strong interference with non-WiFi signals on all three channels detected** 

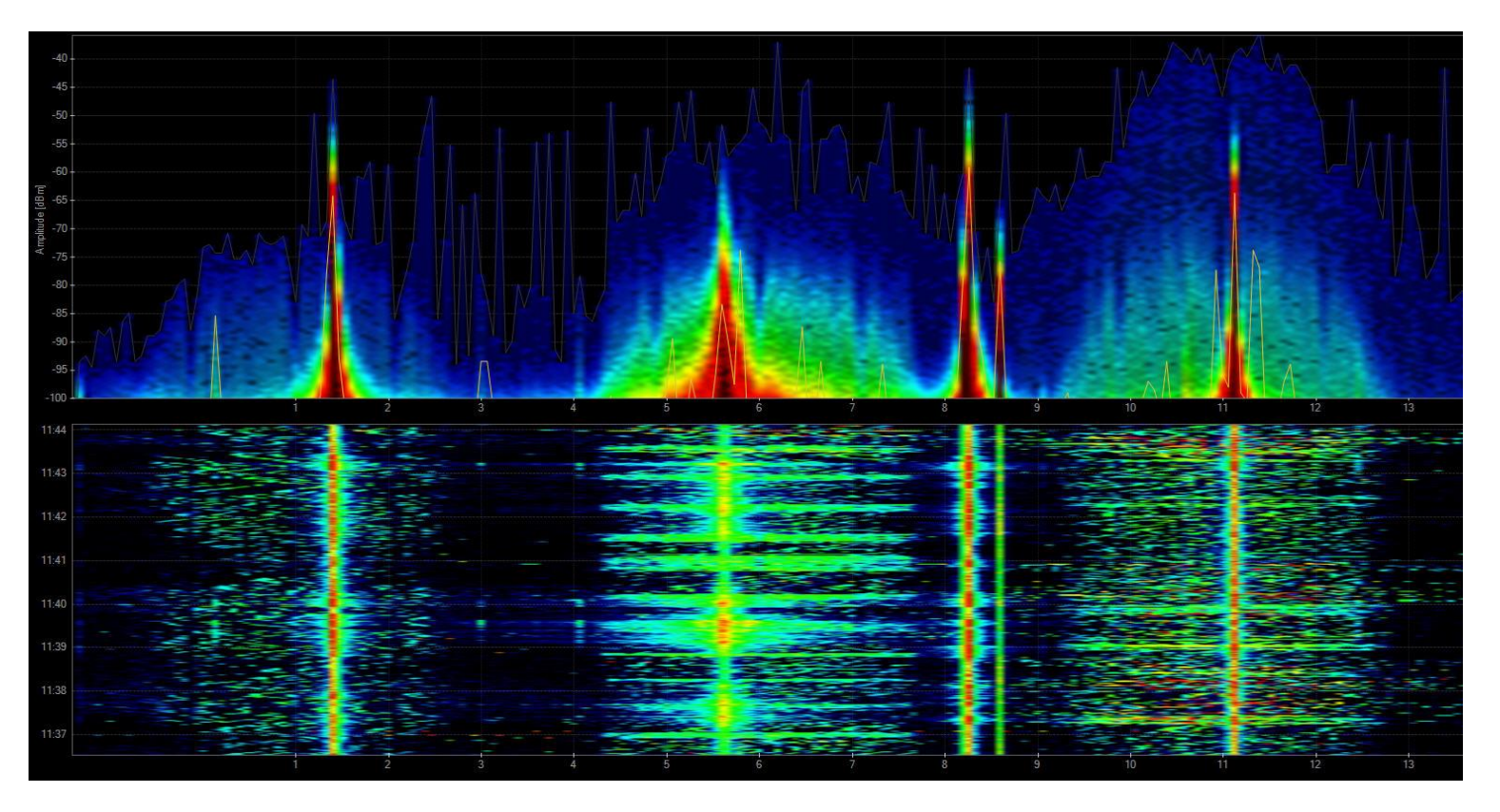

Signal source is outside of customers campus'  $\rightarrow$  Swiss radio authority informed If this transmitting power is within legal limits  $\rightarrow$  Change to 5 GHz band required

Swiss radio authority (BAKOM) scanned the 2.4 GHz band with their own tool **They detected a strongly interfering signal caused by a railway induction loop** 

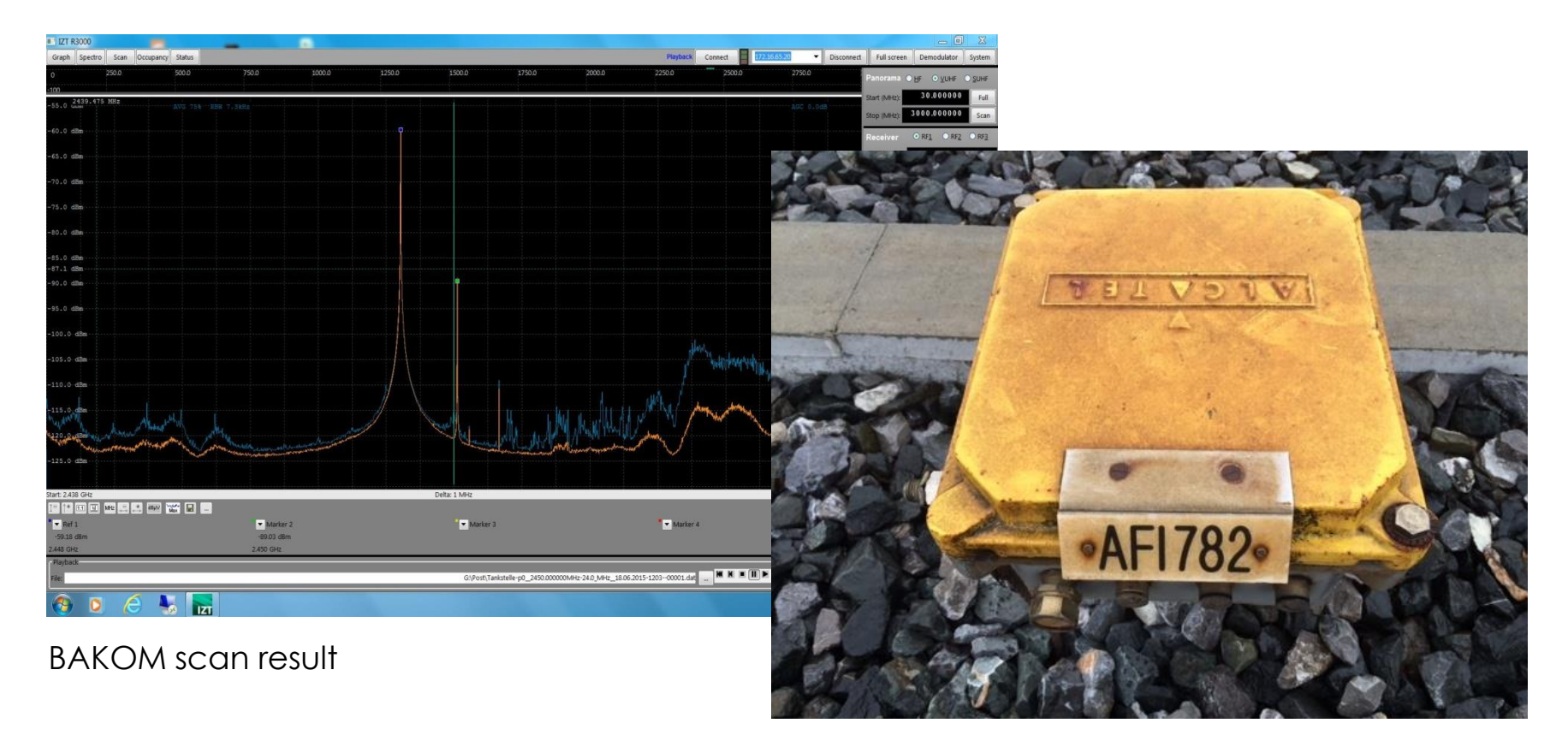

#### Traffic monitoring induction loop

# #sf18eu • Imperial Riding School Renaissance Vienna • Oct 29 - Nov 2

14

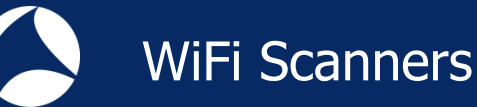

15

WiFi scanners show you available access points with lots of information like SSID, channel no, channel width, max. rate, security mode etc.

Some tools are able to perform throughput simulations

**No adapter required, WiFi scanners are using internal WLAN cards** 

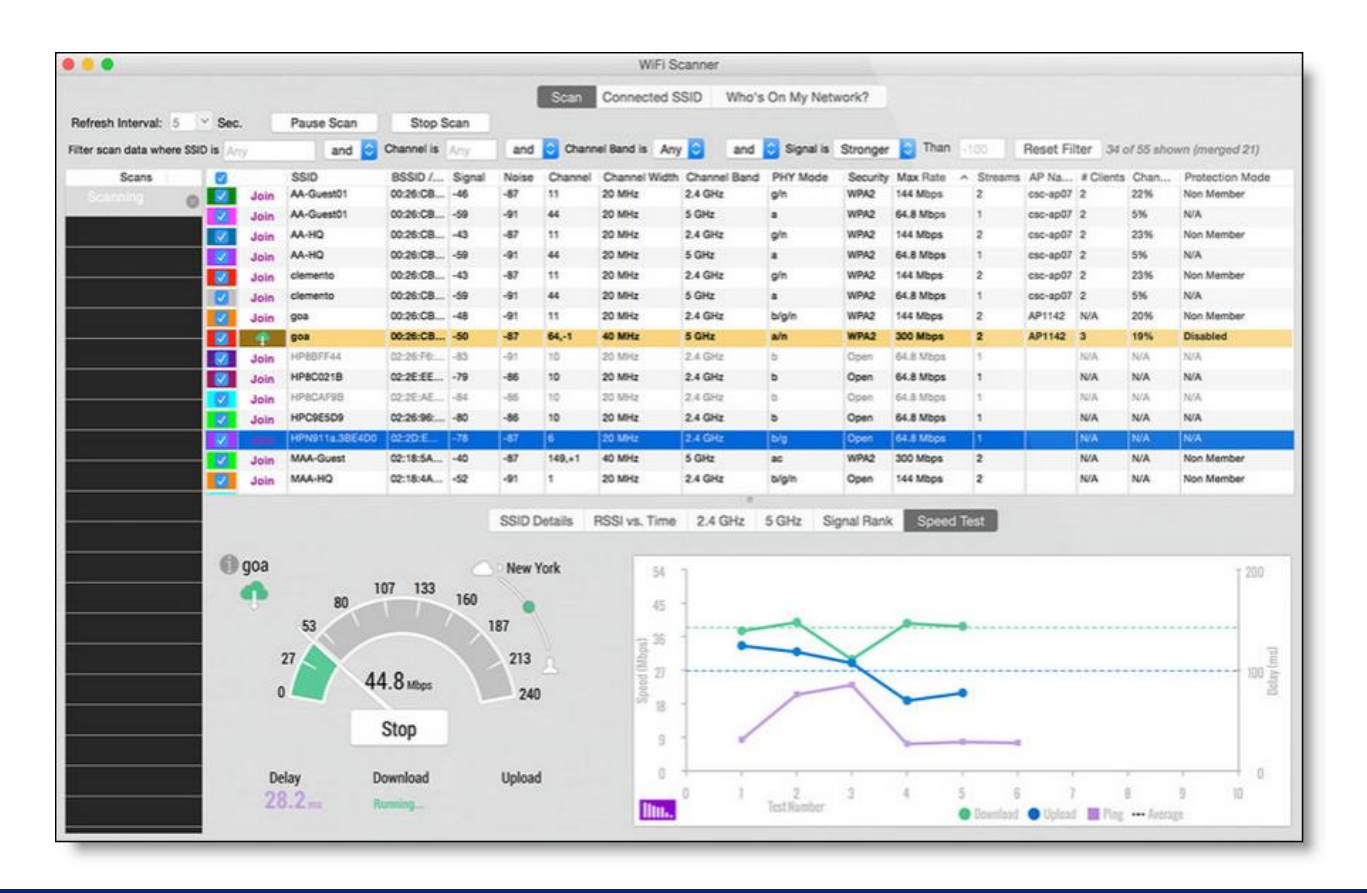

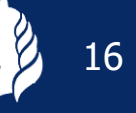

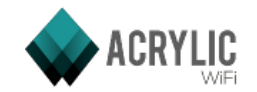

Acrylic WiFi scanner

 $\sum$ ekahau

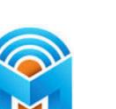

Ekahau HeatMapper

 $((\text{(})))$ 

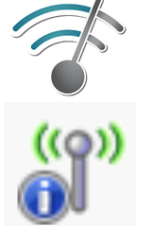

Wifi Analyzer (Android)

WifiInfoView

**NetStumbler** 

inSSIDer

[www.acrylicwifi.com](http://www.acrylicwifi.com/)

[www.ekahau.com](http://www.ekahau.com/)

[www.metageek.com](http://www.metageek.com/)

[www.netstumbler.com](http://www.netstumbler.com/)

[play.google.com](https://play.google.com/)

[www.nirsoft.net](http://www.nirsoft.net/)

WifiScanner

**WifiScanner** 

[wifiscanner.sourceforge.net](http://wifiscanner.sourceforge.net/)

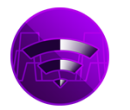

Wifi Scanner [www.apple.com/osx/apps/app-store](http://www.apple.com/osx/apps/app-store)

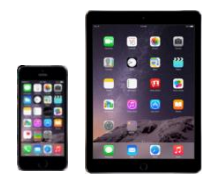

Remark: Apple IOS (iPhone/iPad) has locked direct access to the WiFi interface for stability and other unknown reasons. Jailbreak is required to install and run WiFi Scanner apps on these devices.

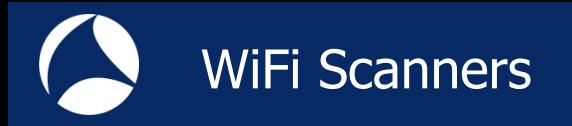

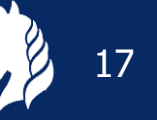

All these tools have the following limitations in common:

**Scanning on layer 2, therefore only WiFi devices can be detected.** 

Non-802.11 sources like surveillance cameras etc. are invisible.

WiFi scanners read data from Beacon and other management frames

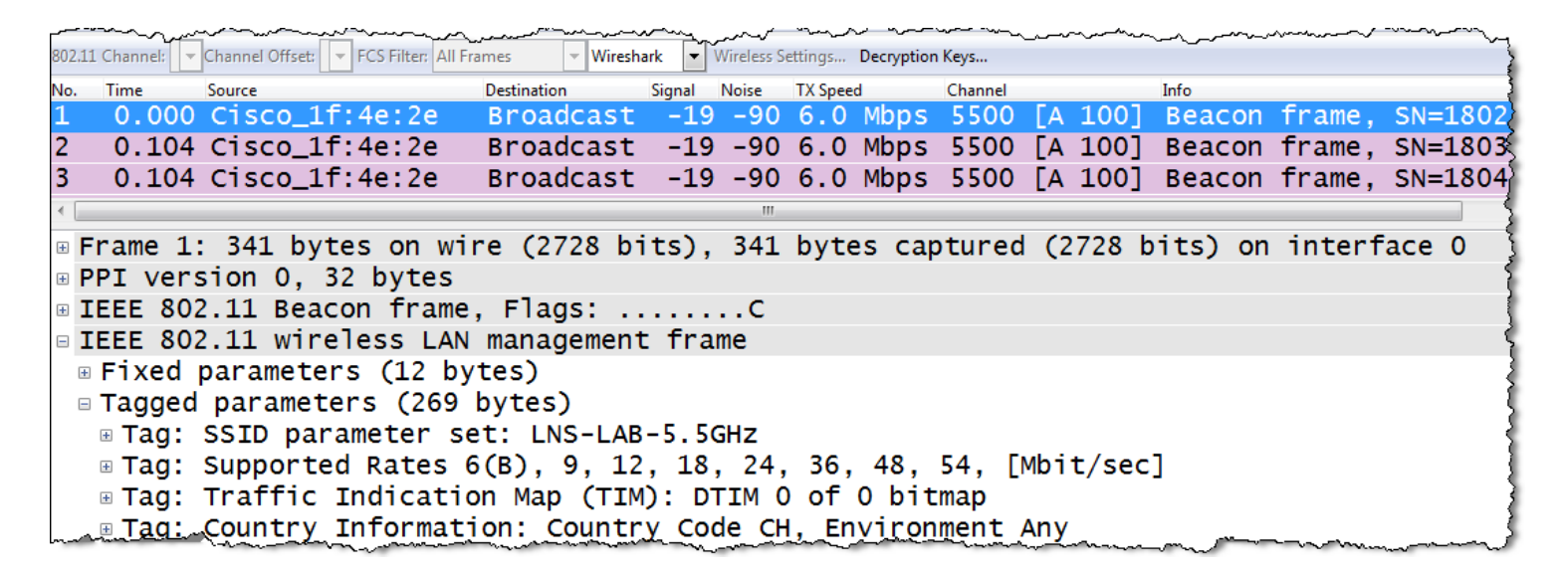

WiFi Scanners will not provide any information if Beacon frames interfere with non 802.11 devices on layer 1!

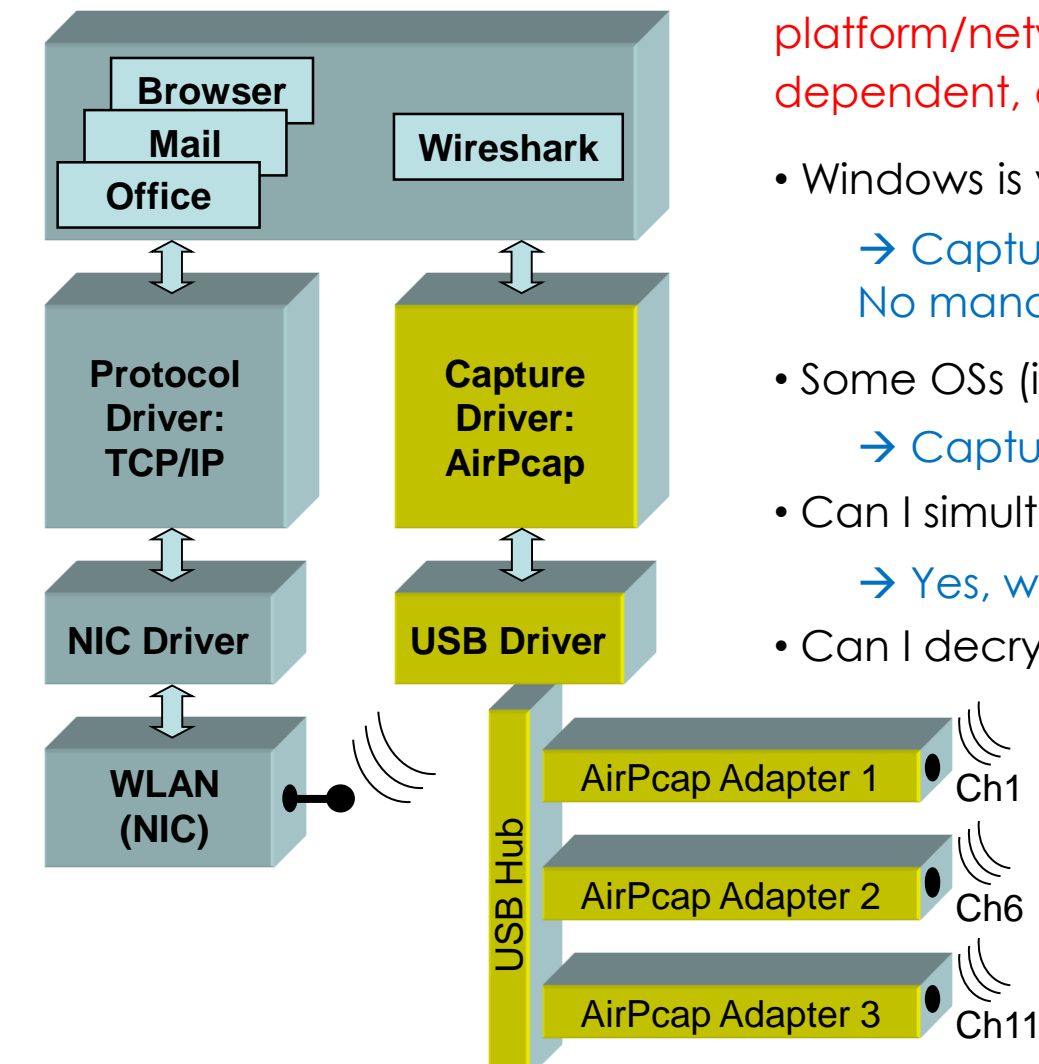

Capturing 802.11 traffic with **built-in NICs** is very platform/network adapter/driver/libpcap dependent, and might not be possible at all !

- Windows is very limited here:
	- $\rightarrow$  Captures only broadcasts & your own traffic No management/control frames, fake Ethernet
- Some OSs (i.e. MAC OS) support Monitor Mode
	- $\rightarrow$  Captures all traffic and provides Radio Infos
- Can I simultaneously capture multiple channels?
	- $\rightarrow$  Yes, with external hardware
- Can I decrypt 802.11 data packets?

 $\rightarrow$  Yes, if shared keys are used, if the key is available and the key negotiation process is captured

More information: [wiki.wireshark.org/CaptureSetup/WLAN](https://wiki.wireshark.org/CaptureSetup/WLAN)

#sf18eu • Imperial Riding School Renaissance Vienna • Oct 29 - Nov 2

Ch6

Ch1

+

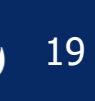

#### <https://wiki.wireshark.org/CaptureSetup/WLAN>

#### Windows:

- Npcap is an update of WinPcap using NDIS 6 and has many added features [https://nmap.org/npcap/#download](https://nmap.org/npcap/)
- Instruction link: [https://wiki.wireshark.org/CaptureSetup/WLAN#Starting\\_from](https://wiki.wireshark.org/CaptureSetup/WLAN#Starting_from_Windows_Vista:_Npcap) \_Windows\_Vista:\_Npcap

#### Linux:

- Instruction link: <https://wiki.wireshark.org/CaptureSetup/WLAN#Linux>
- Existing Linux Wireless drivers: <https://wireless.wiki.kernel.org/en/users/drivers>

#### MAC OS:

- Instruction link: [https://wiki.wireshark.org/CaptureSetup/WLAN#Mac\\_OS\\_X](https://wiki.wireshark.org/CaptureSetup/WLAN)
- Free Airtool for Wireshark captures from Mac's built-in Wi-Fi adapter: <https://www.adriangranados.com/apps/airtool>

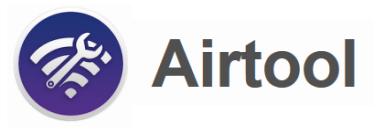

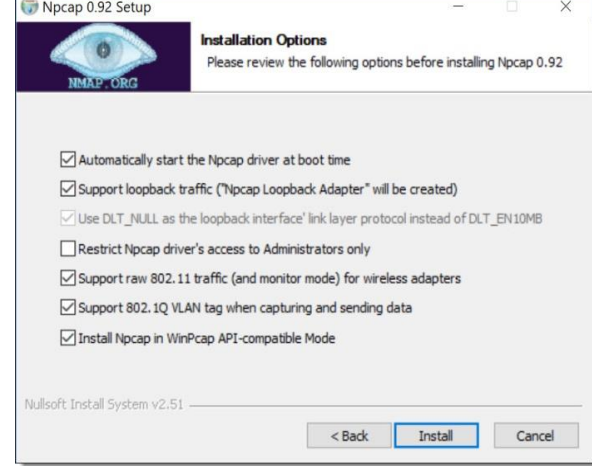

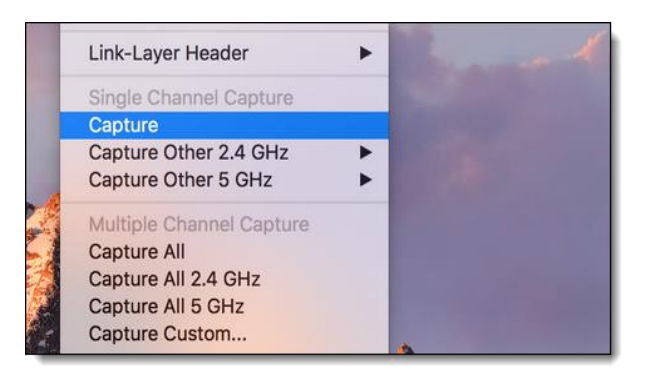

Most of newer Access Points offer remote controlled packet capture features

- Some allow capturing during operation, other must be put into monitor mode
- Even cloud controlled APs (i.e. Meraki) support capturing on wire- or wireless side

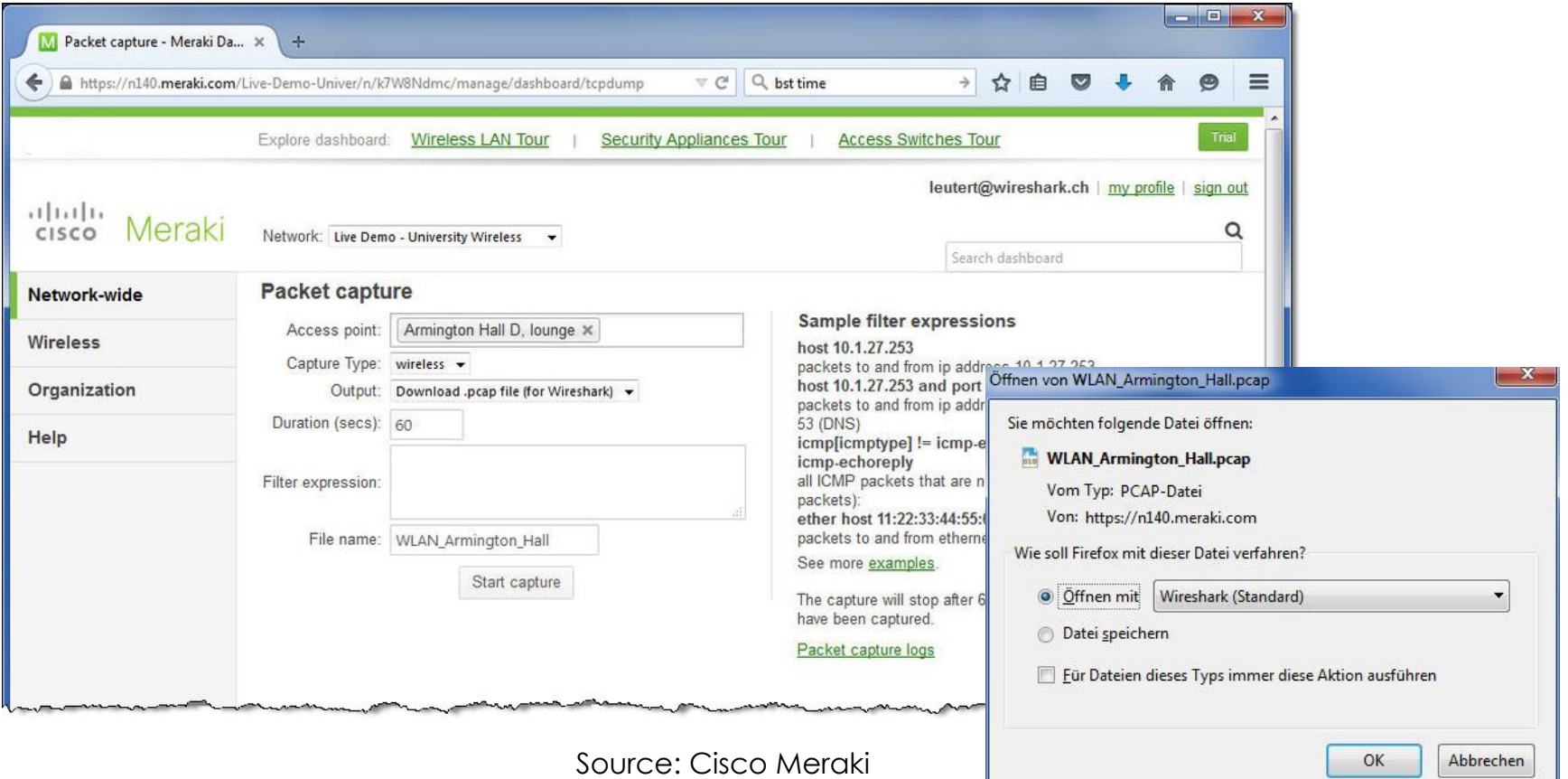

#sf18eu • Imperial Riding School Renaissance Vienna • Oct 29 - Nov 2

+

A Capturing with some built-in WLAN NICs may display faked Ethernet frames only **A.** Only Data frames and no Radio or WLAN header will be seen

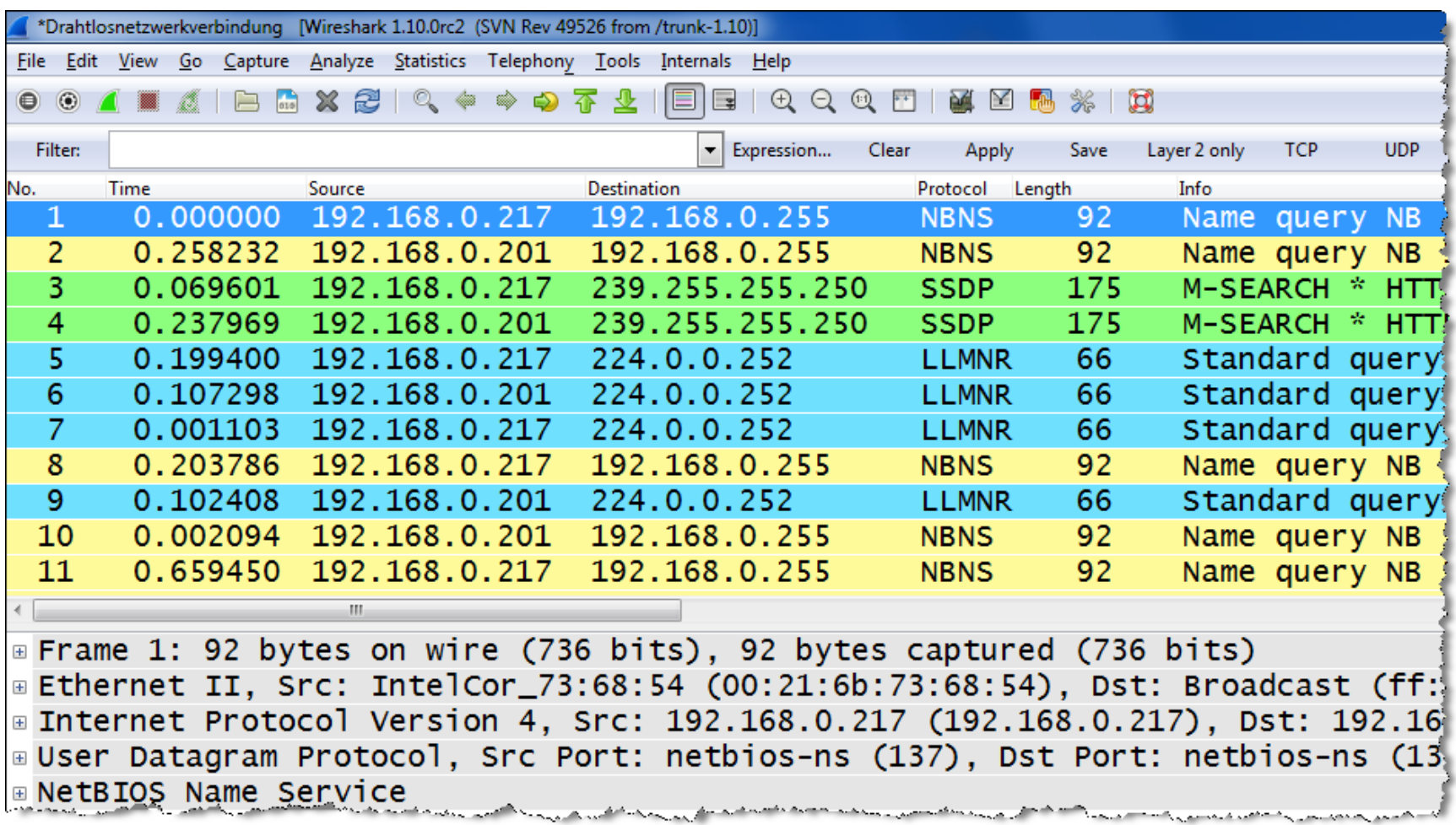

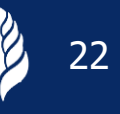

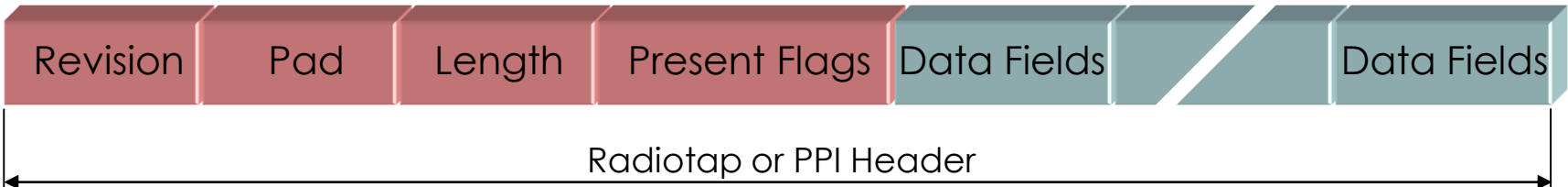

- The Radiotap or the PPI (Per Packet Information) are so called *Link-layer pseudo-headers* because they are not transmitted with the frame.
- They are added by the driver during reception and contain additional radio information about the incoming frame.
- Provides Receive Signal Strength, bit rate, channel number and other fields
- These fields can be used as columns in Wireshark and support troubleshooting
- Some drivers (i.e. MAC OS) offer a selection of different Link-layer headers, however, the Radiotap header is the most widely supported type.

More detailed information: Radiotap: <https://www.radiotap.org/> List of Pseudo-headers: <https://www.adriangranados.com/blog/link-layer-header-types>

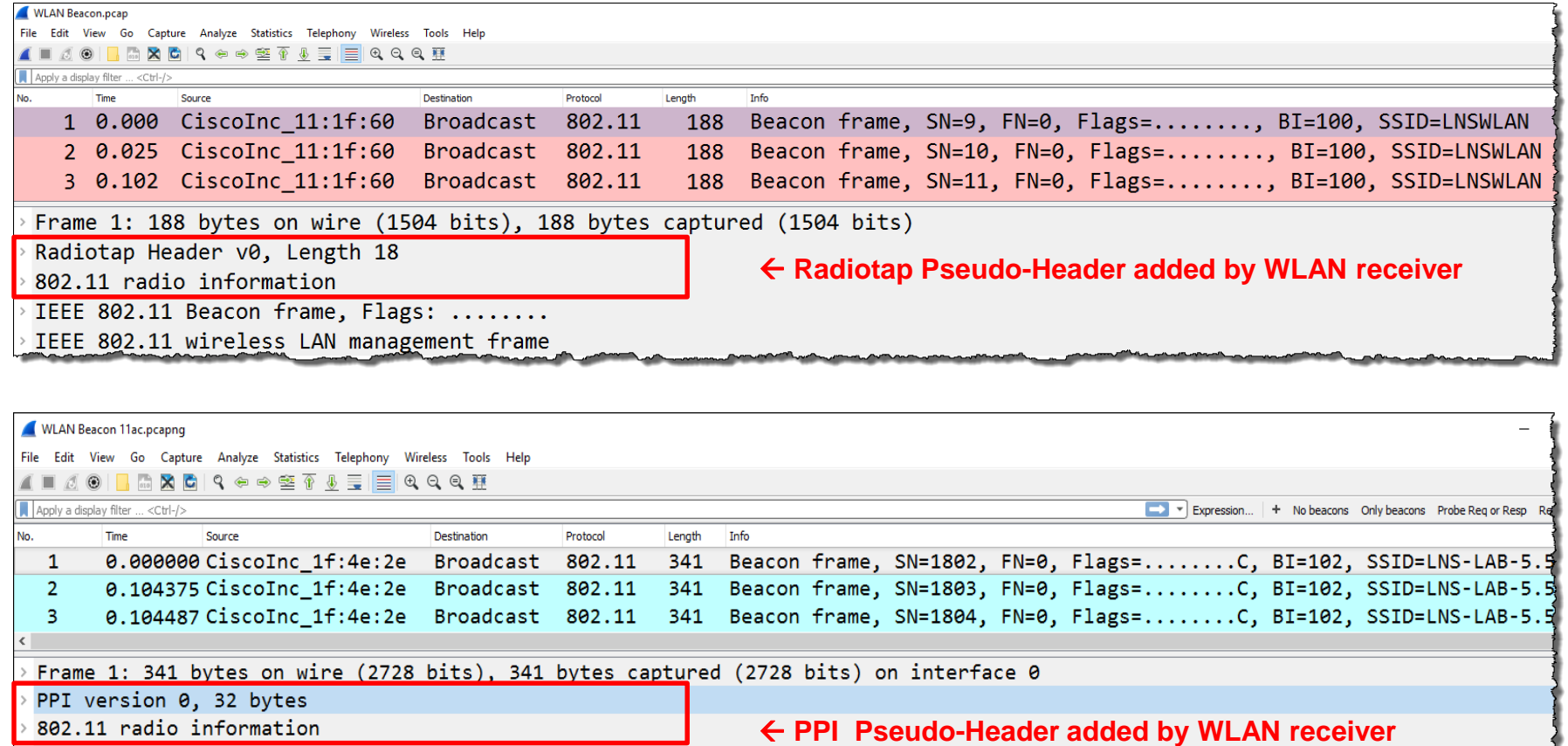

IEEE 802.11 Beacon frame, Flags: ........C

IEEE 802.11 wireless LAN management frame

00 00 20 00 69 00 00 00 02 00 14 00 dd 59 81 c5 0000 0010 00 00 00 00 01 00 0c 00 7c 15 40 01 00 00 ed a6

 $(a)$ ... 80.00.00 antente et et ff theorement

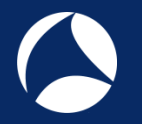

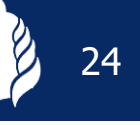

- **A** Create a Wireshark profile for WLAN settings
- Add columns with radio information values from the PPI header

Add specific Quick Filter buttons with management & control frames

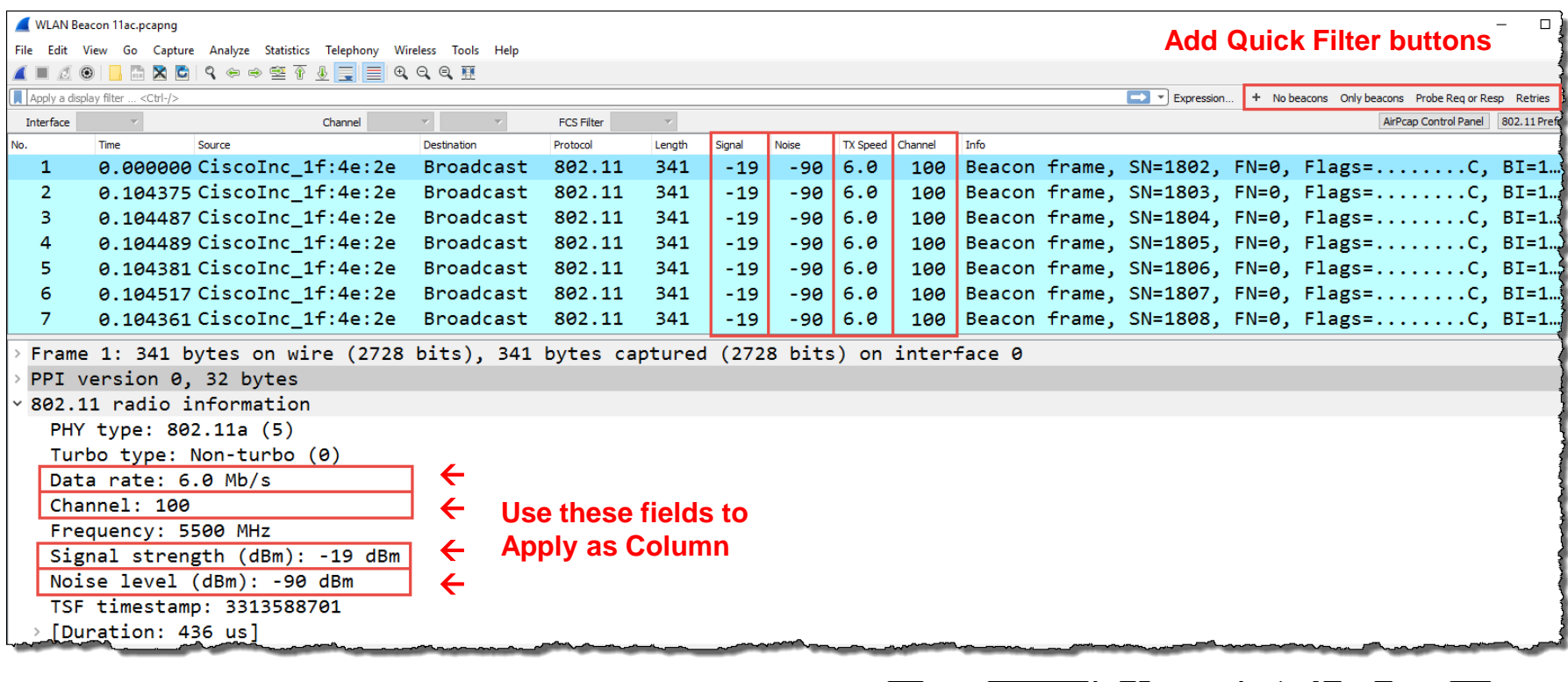

0%) · Load time: 0:0.0

Profile: LNS WLAN PPI

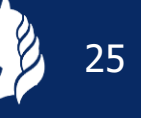

#### To add different channel colors select → View → Coloring Rules…

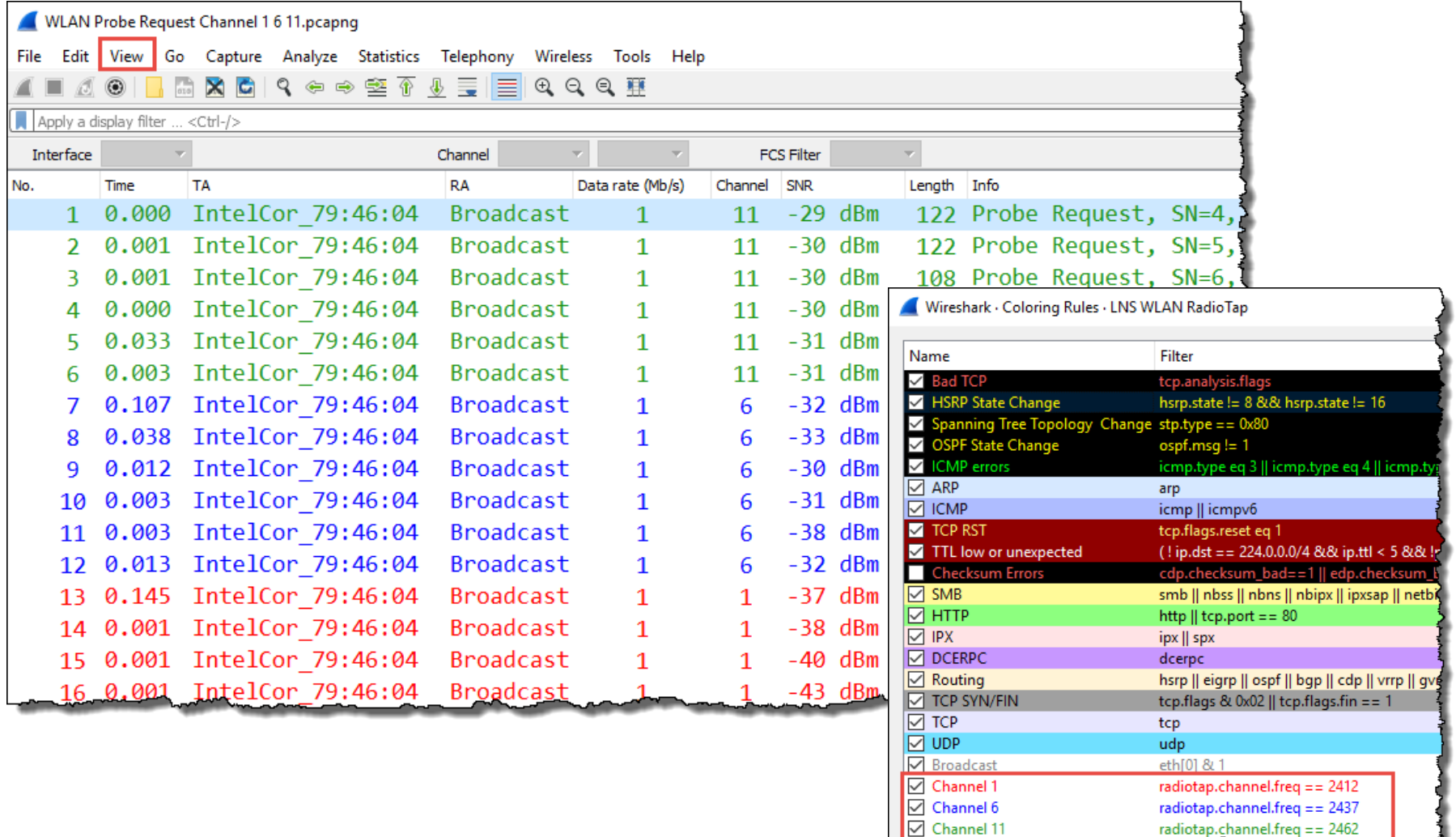

**CSMA/CA offers different Inter Frame Spaces (IFS) to control media access:** 

**SIFS** (Short Inter Frame Space) 802.11b/g =  $10 \mu s$  802.11a =  $16 \mu s$ **DIFS** (DCF Inter Frame Space) (2x Slot time + SIFS) 802.11b=50µs 802.11g=28µs 802.11a=34µs **Slot Time** 802.11b = 20 µs (max. 31x) **Short Slot Time** 802.11a/g = 9 µs (max. 15x)

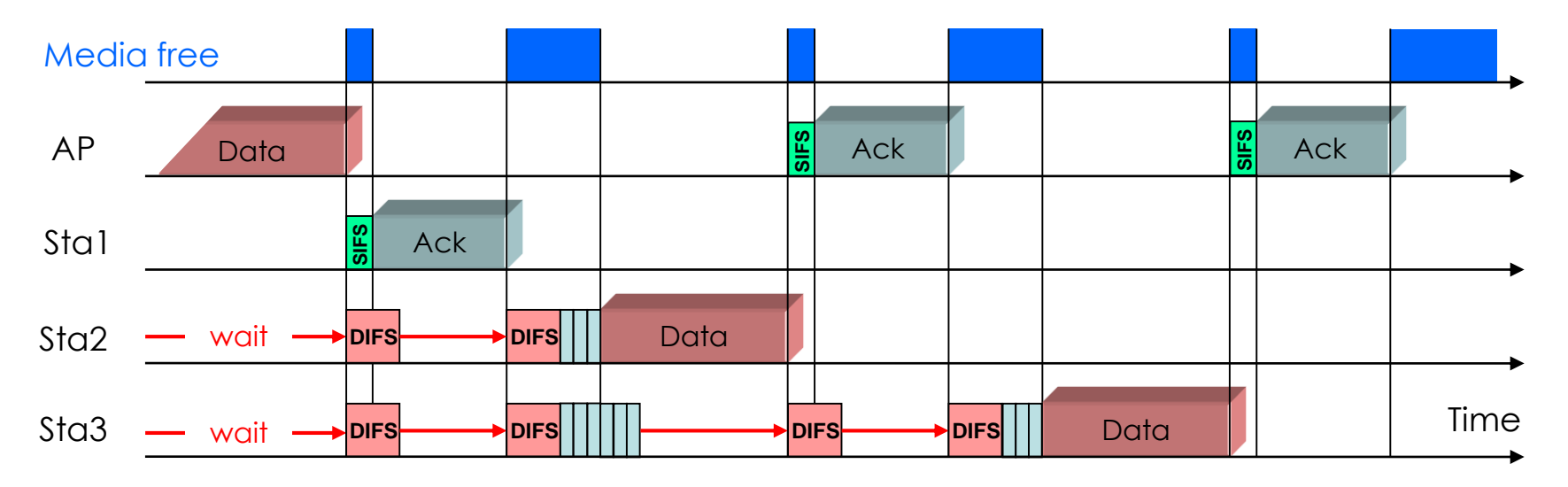

- Stations can send anytime if media is free, but hold back if media is busy.
- If air becomes free, stations are waiting DIFS and a random number of Slot Times before sending
- Receiving stations verify Frame Check Sequence, if OK are sending ACK after SIFS

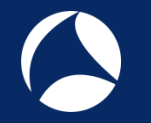

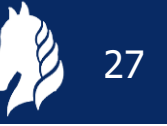

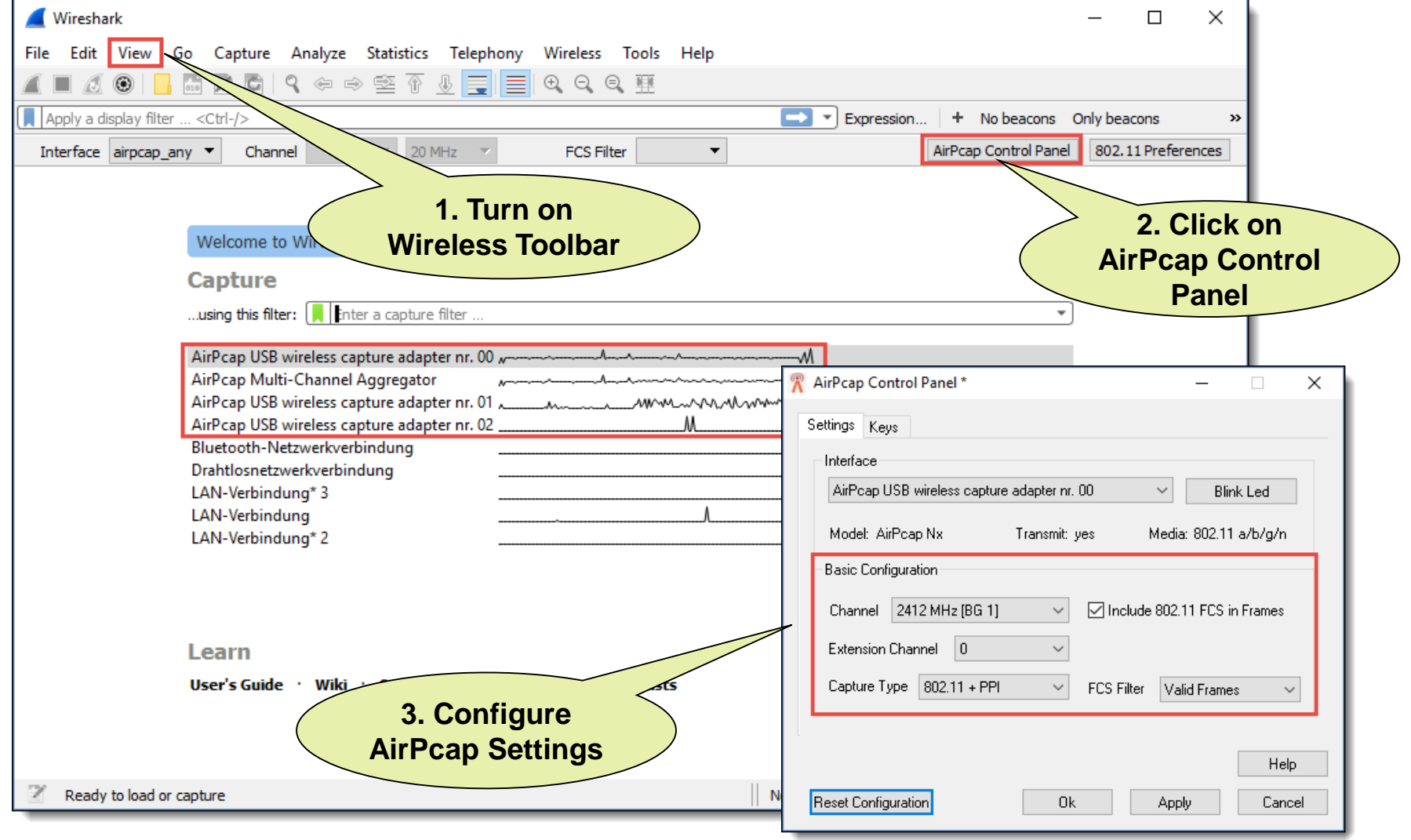

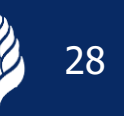

#### You may have to start Wireshark in Admin Mode to see the AirPcap I/Fs **A**

Verify the settings on the Capture Interfaces pane

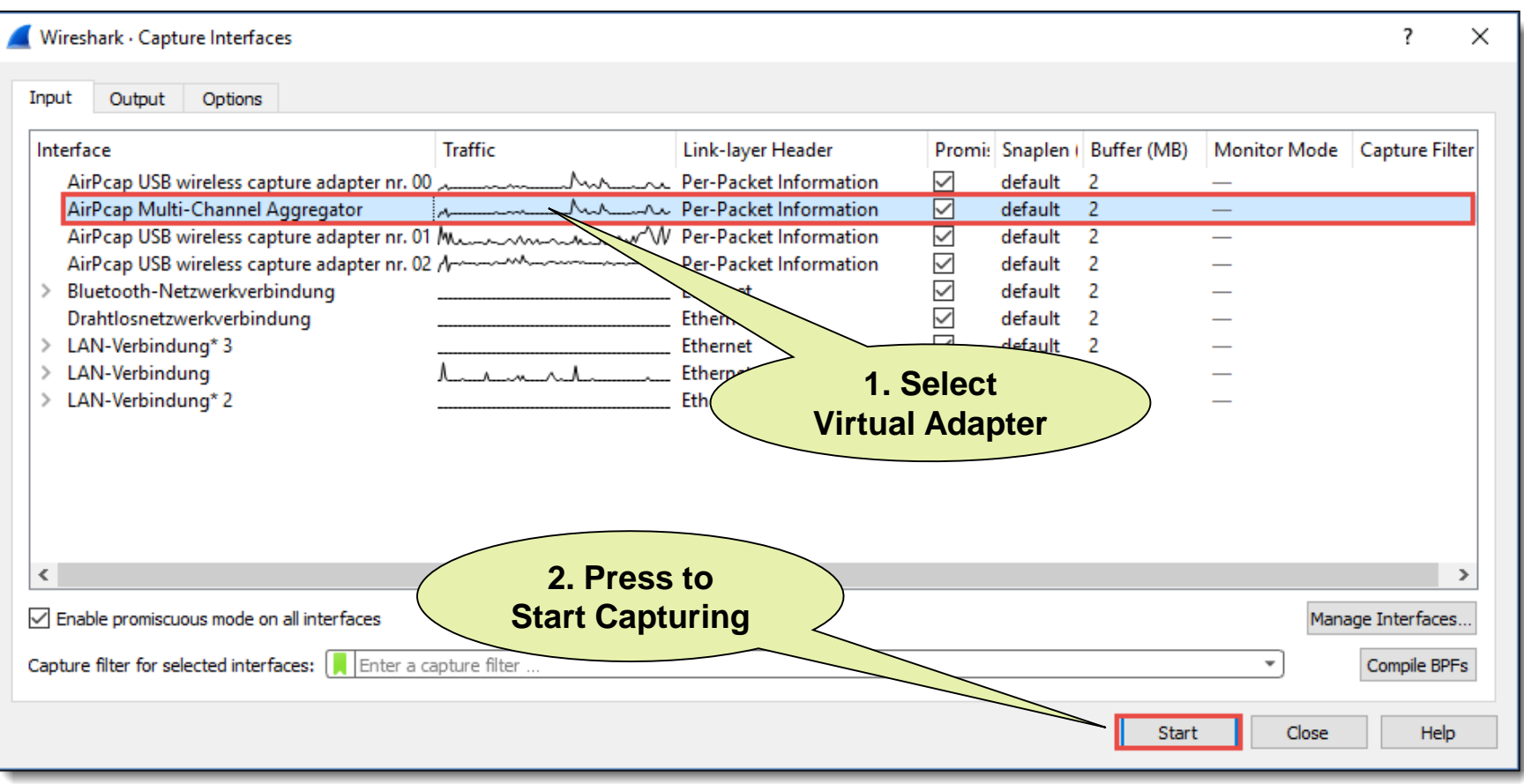

Key features:

- WiFi radios can use multiple 20 MHz channels (n/ac) to increase throughput
- Each radio cell is a shared media and is controlled by an Access Point (AP)
- A mobile client can be associated with only one AP at the time
- **A** Radio cell access is controlled by managements and control frames
- Wireshark with AirPcap can capture and analyze these frames
- **Understanding of these frames is crucial for WLAN troubleshooting**

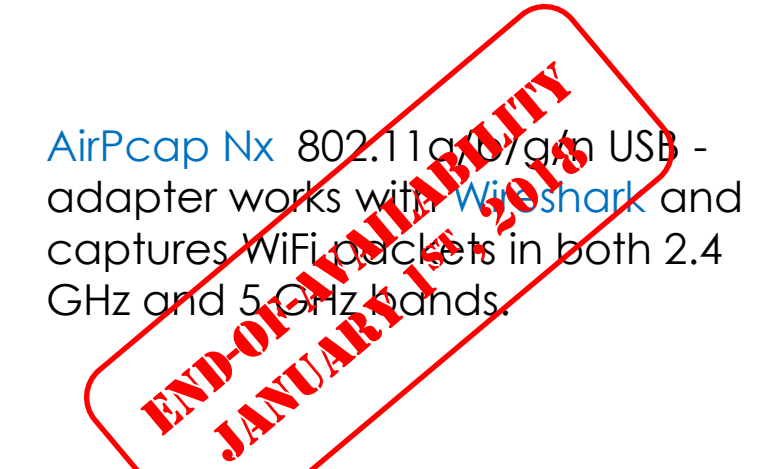

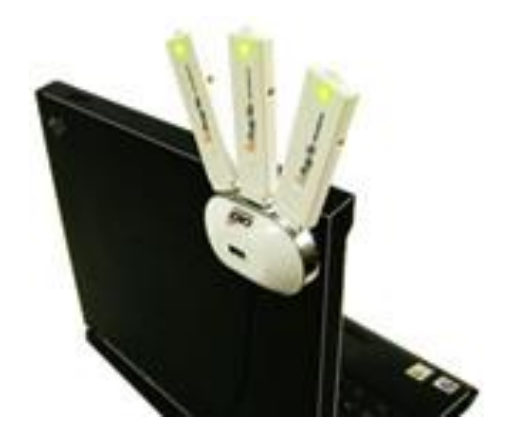

#sf18eu • Imperial Riding School Renaissance Vienna • Oct 29 - Nov 2

+

# **Softing IT Networks introduces the new WaveXpert**

- Includes 4 wireless adapter with 16 integrated antennas
- Supports 4x4 MIMO up to IEEE 802.11ac Wave 2
- USB-C type plug for data and unit power
- 2.4 GHz or 5 GHz versions available
- 4 x 4 : 4 up to 4 Channels (1'730 Mbps)
- 2 x 2 : 2 up to 8 Channels (1'730 Mbps)
- pcapng files incl. Radiotap header

Retail price: EUR 1'950 Availability: planned for  $1<sup>st</sup>$  Qu. 2019

**Requirements:** 

- LINUX notebook and USB-C (Thunderbolt 3)
- Supporting most Linux's and Mac OS

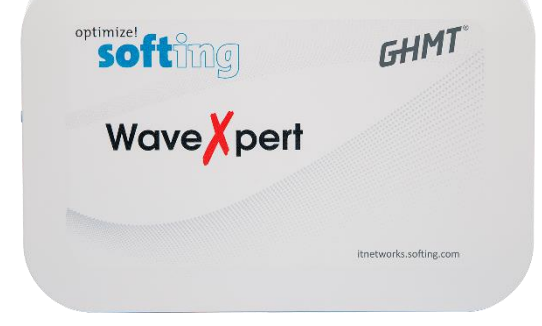

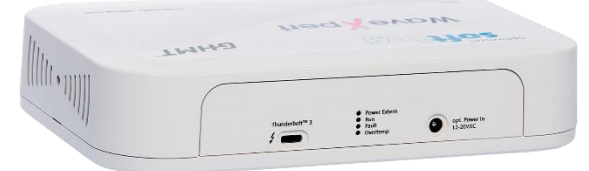

Multi-Channel WLAN Sniffer

**Softing IT Networks GmbH** 85540 Haar, Germany and **GHMT AG** 66450 Bexbach, Germany **Joint development of:**

# #sf18eu • Imperial Riding School Renaissance Vienna • Oct 29 - Nov 2

+

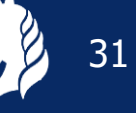

 $+$ 

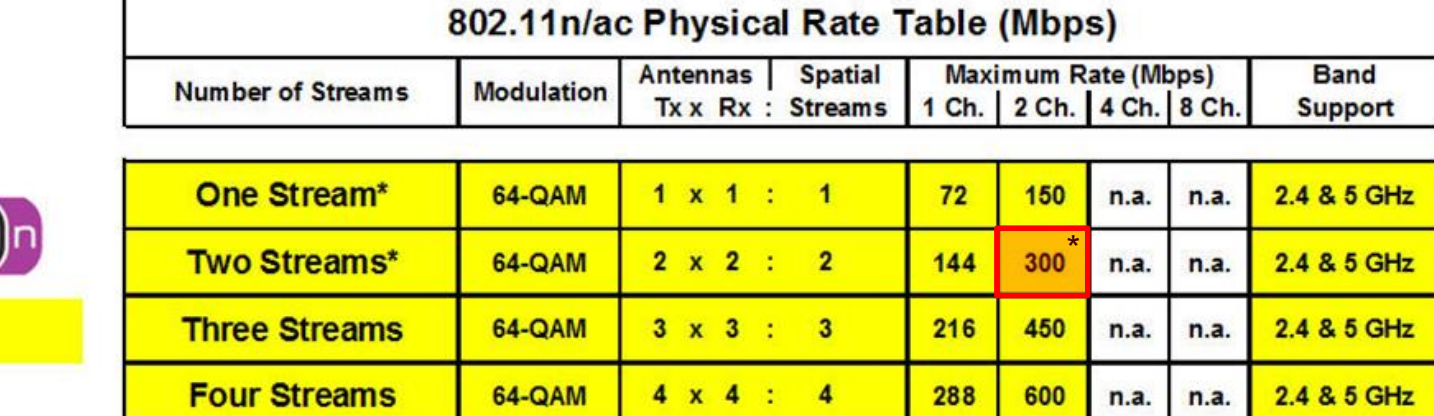

\* AirPcap Nx supports Legacy, HT20 or HT40 mode (no SGI & Greenfield mode)

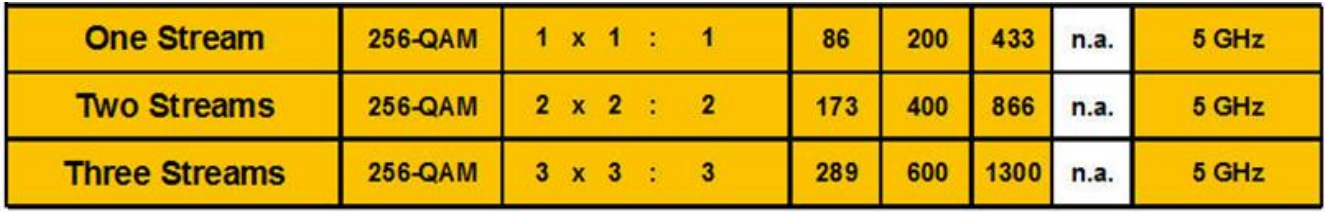

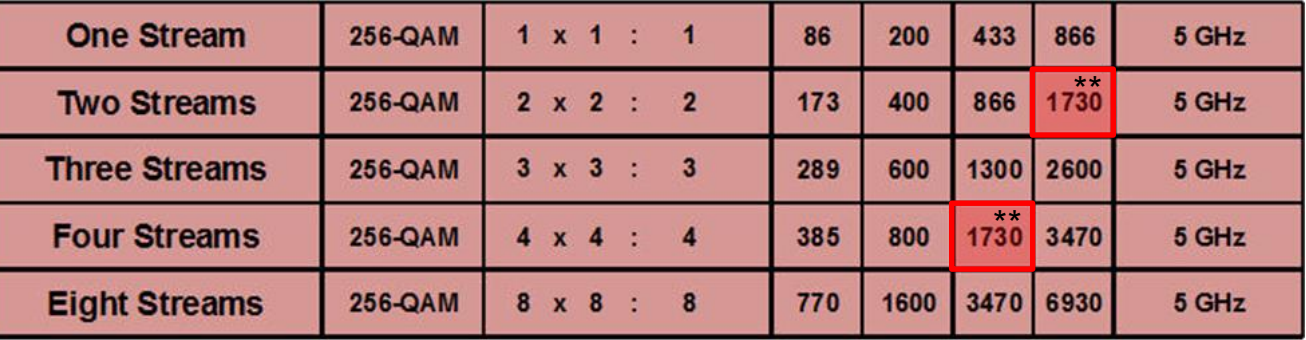

\*\* Softing WaveXpert supports up to 8 channels per WLAN adapter

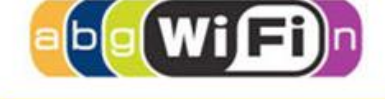

802.11n

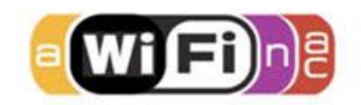

802.11ac Wave 1

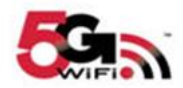

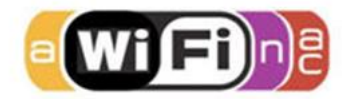

802.11ac Wave 2

#### 802.11Frame Types Overview

#### Management Frames:

- Beacon
- Probe Request & Response
- Authentication & Deauthentication
- Association & Disassociation
- Reassociation Request & Response
- Action

#### Control Frames:

- Request to Send (RTS)
- Clear to Send (CTS)
- Acknowledge / Block Acknowledge Request / Block Acknowledge
- Power Save Poll

#### Data Frames:

- Data
- Null Function

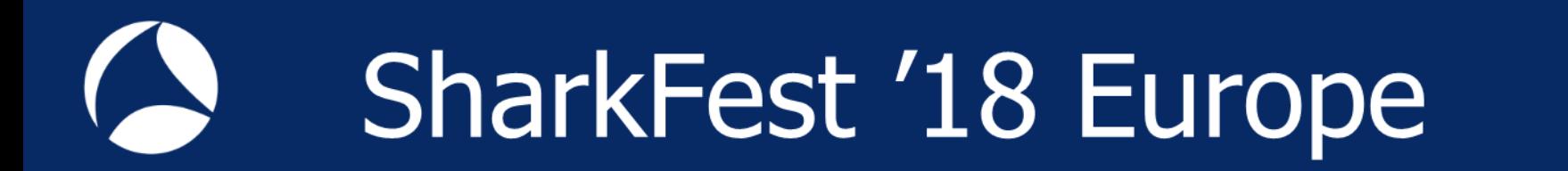

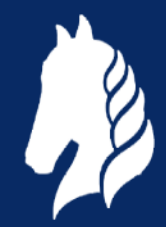

That's it for Part 1, hope to see you back for:

# **Troubleshooting WLANs (Part 2)**

Troubleshooting WLANs using 802.11 Management & Control Frames

© Rolf Leutert, Leutert NetServices, [www.netsniffing.ch](http://www.netsniffing.ch/)

WLAN Trainings with Wireshark & WaveXpert available in Germany and Switzerland